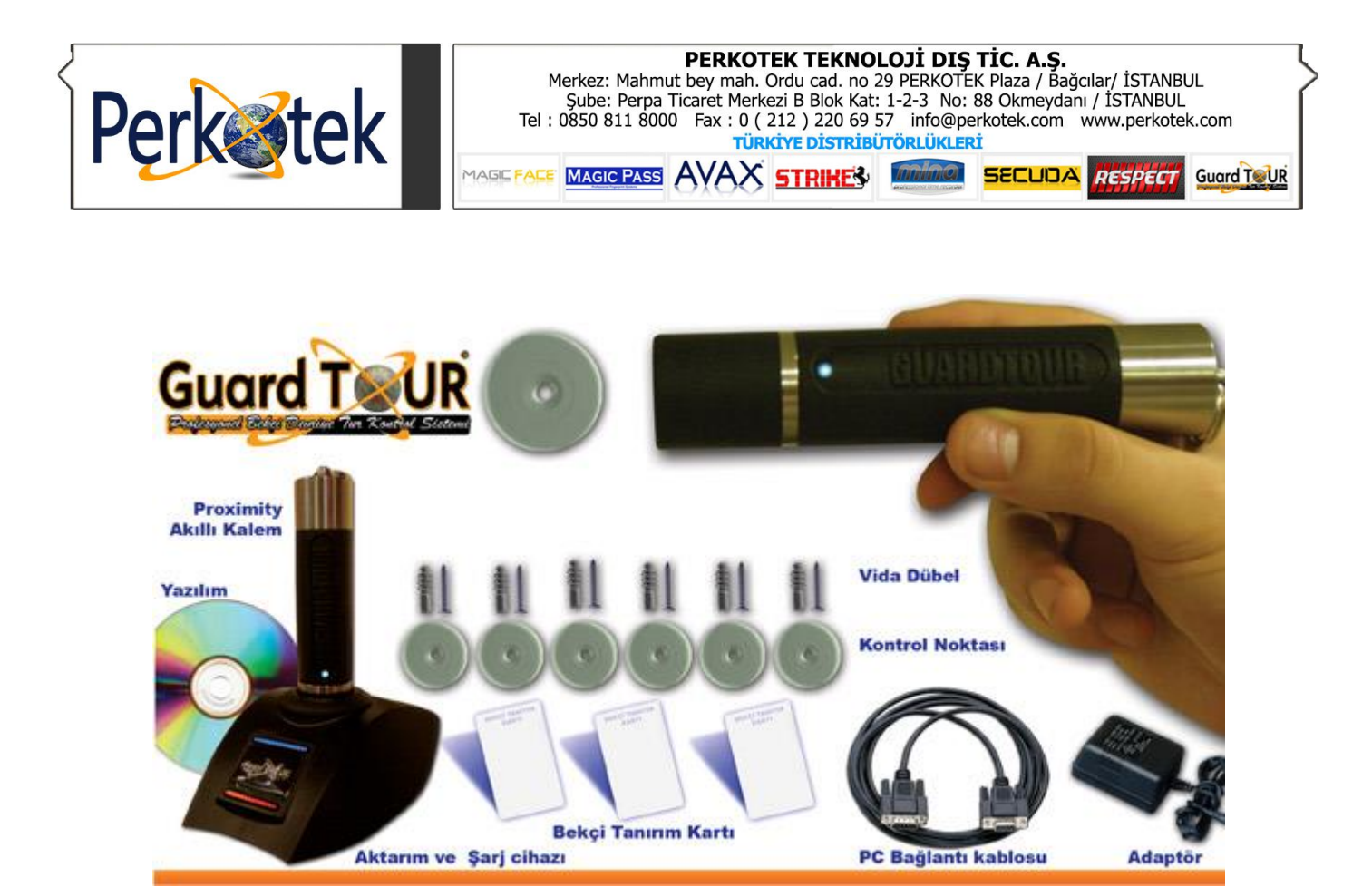

## **Guard Tour Proximity Tur Kontrol Sistemi** Kullanım Kılavuzu

Bu kılavuz Guard Tour bilgisayar bağlantısı ile program tanımlamalarına yönelik doğru çalışma alışkanlıkları konusunda bilgiler vermektedir.

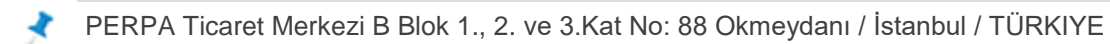

+ 90 212 320 74 80 (pbx)

+ 90 212 220 69 57

info@perkotek.com

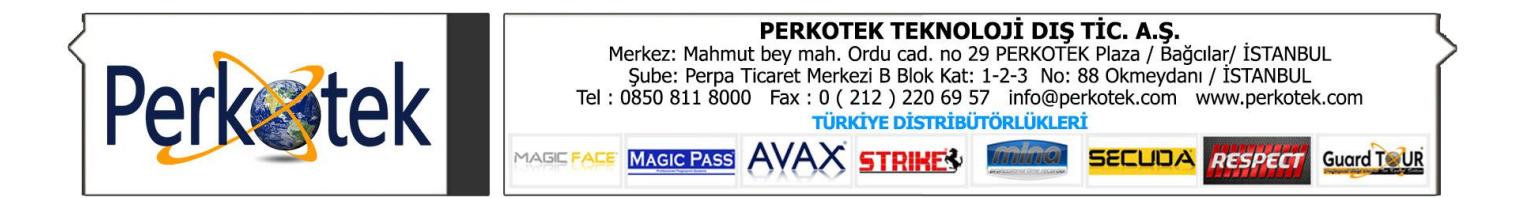

Cd'deki setup'u çalıştırın. Kurulumun sizi yönlendirmesiyle son'a kadar ilerleyip kurulumu tamamlayınız. Program desktop'a kısa yolunu oluşturacaktır. Programı ilk çalıştırdığınızda aşağıdaki ara yüz açılacaktır.

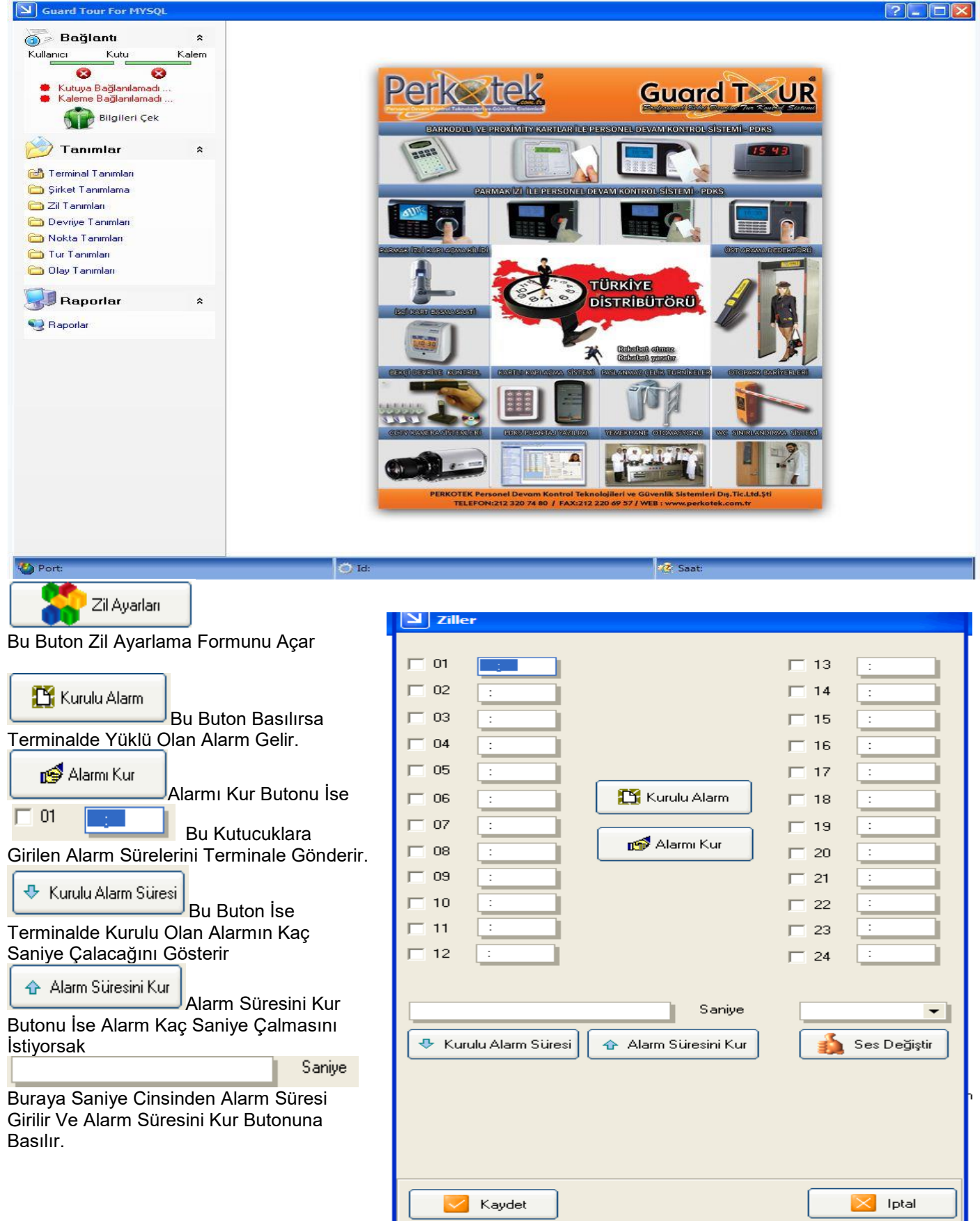

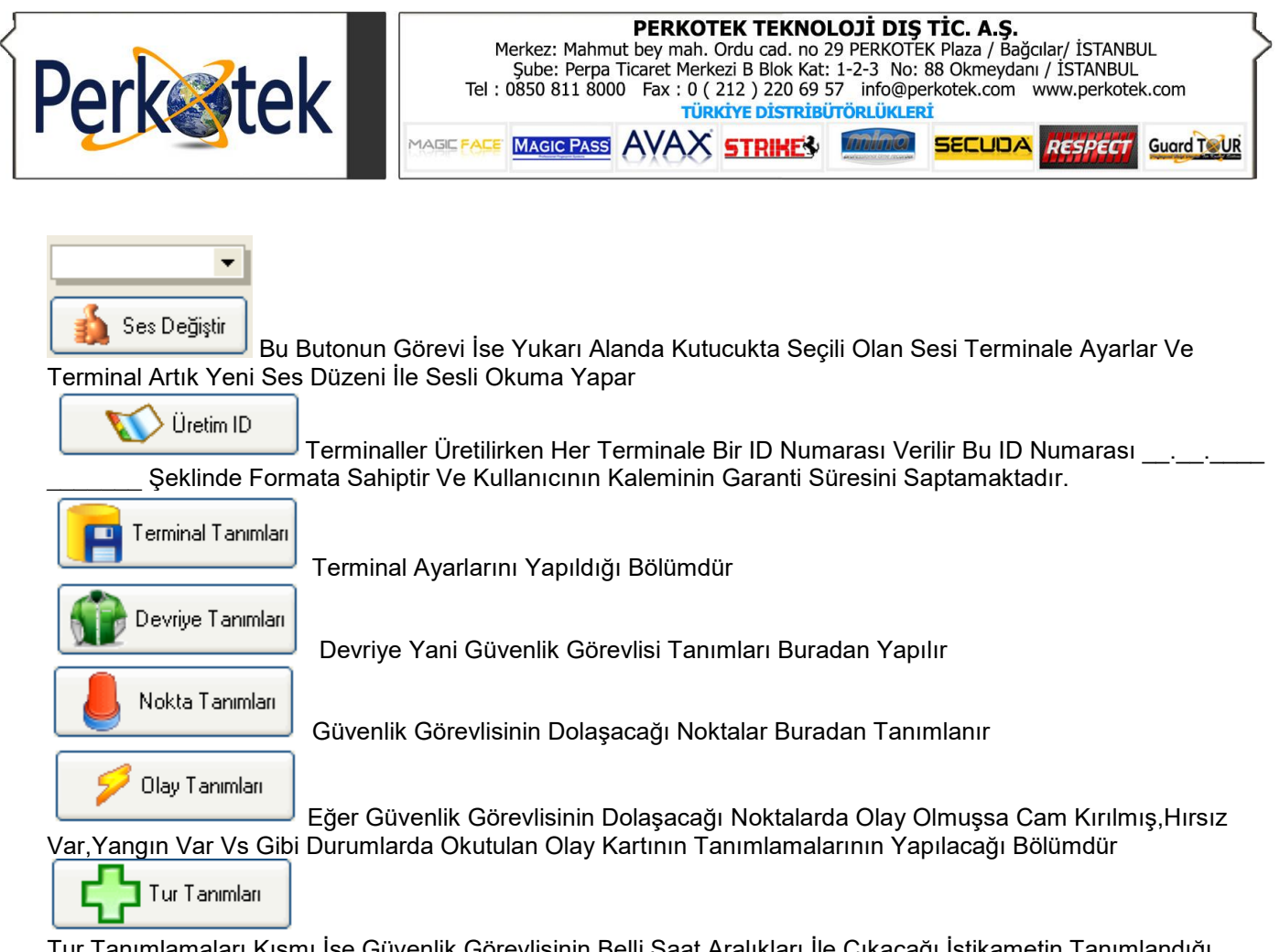

Tur Tanımlamaları Kısmı İse Güvenlik Görevlisinin Belli Saat Aralıkları İle Çıkacağı İstikametin Tanımlandığı Alandır.

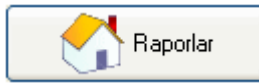

Raporlar Kısmı Verilerin Alındığı Ve Gözlendiği Ve Yazdırıldığı Kısımdır

## **Devriye Tanımları**

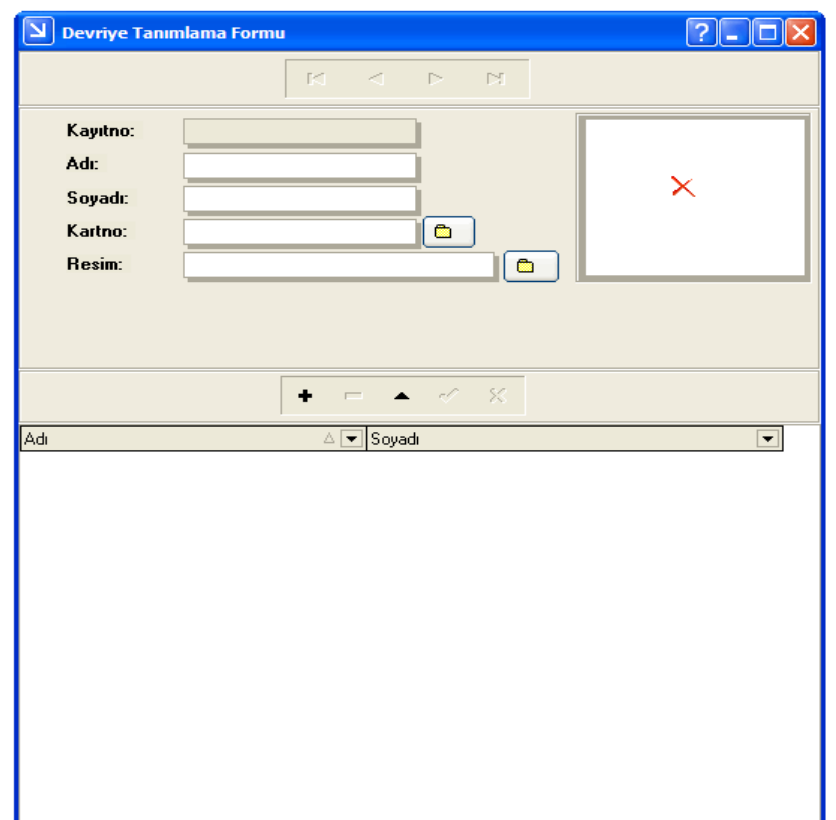

Bu Alanda Yapılacak işlemler 1-İlk Önce +(Ekle) Tuşuna Basılır 2-Adı ve Soyadı Doldurulur

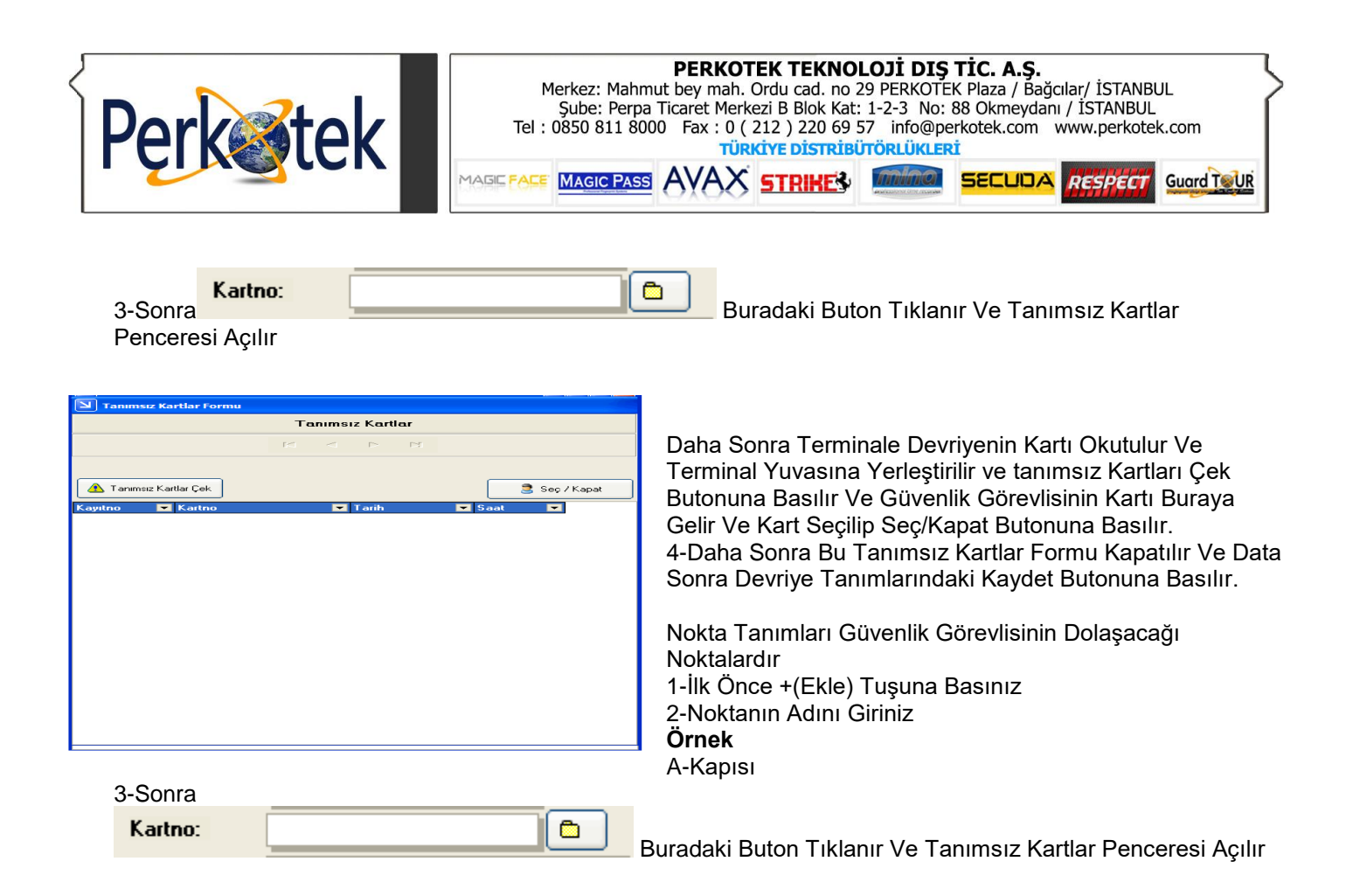

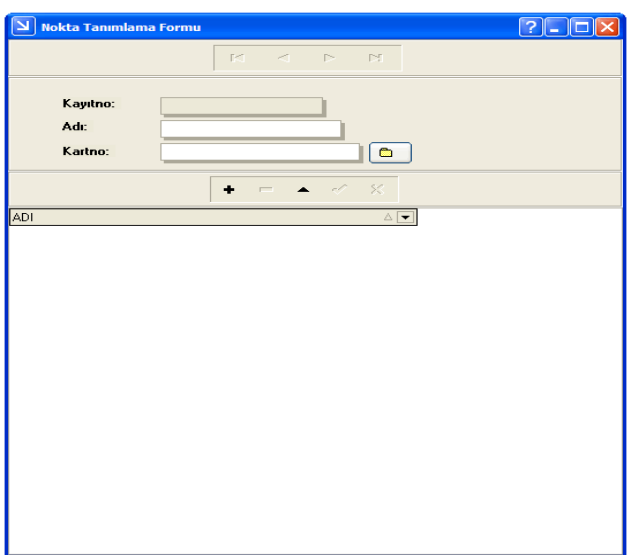

Daha Sonra Terminale Noktalar Okutulur Ve Terminal Yuvasına Yerleştirilir Ve Tanımsız Kartları Çek Butonuna Basılır Ve Noktalar Buraya Gelir Ve Kart Seçilip Seç/Kapat Butonuna Basılır.

4-Daha Sonra Bu Tanımsız Kartlar Formu Kapatılır Ve Data Sonra Nokta Tanımlarındaki Kaydet Butonuna Basılır.

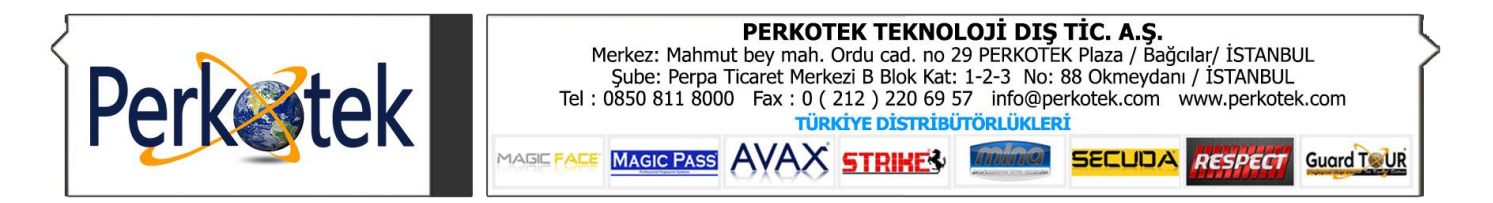

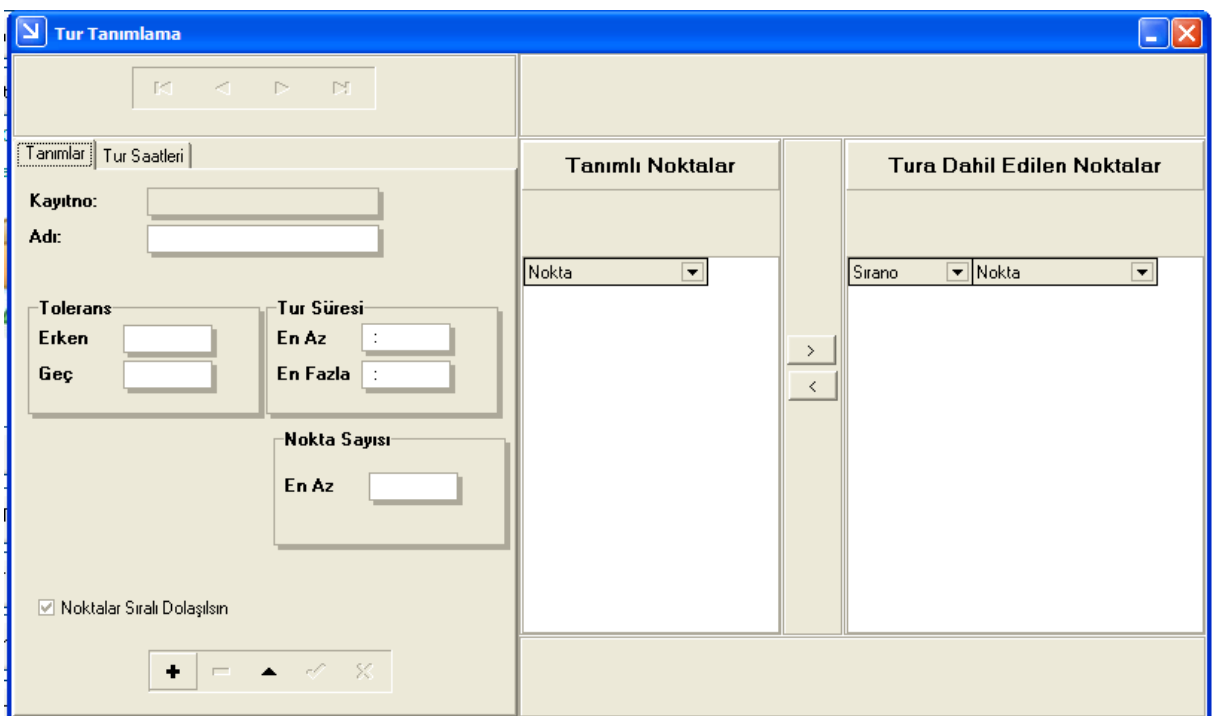

1-Önce +(Ekle Tuşuna Basınız)

2-Daha Sonra Adı Hanesini Giriniz (Bu Turun Adıdır Örnek=Gece Turu)

3- Tolerans Hanesi

Erken ve Geç Anlamı Tur Saatlerine Gireceğimiz Saatlerin Toleransıdır

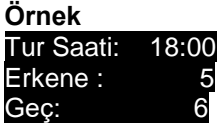

O zaman Güvenlik Görevlisi Kendi Kartını 17:55 ile 18:06 Arasında Okutmalıdır Yoksa Tur Geçerli Olmayacaktır 4-Tur Süresi Hanesi

En Az Ve En Fazla Anlamı Turu En Erken Veya En Fazla Tamamlama Aralığıdır

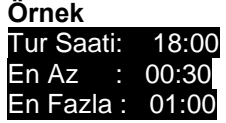

O Zaman Güvenlik Görevlisi Bu Turu En Erken 18:30 Tamamlamalıdır Aksi Halde

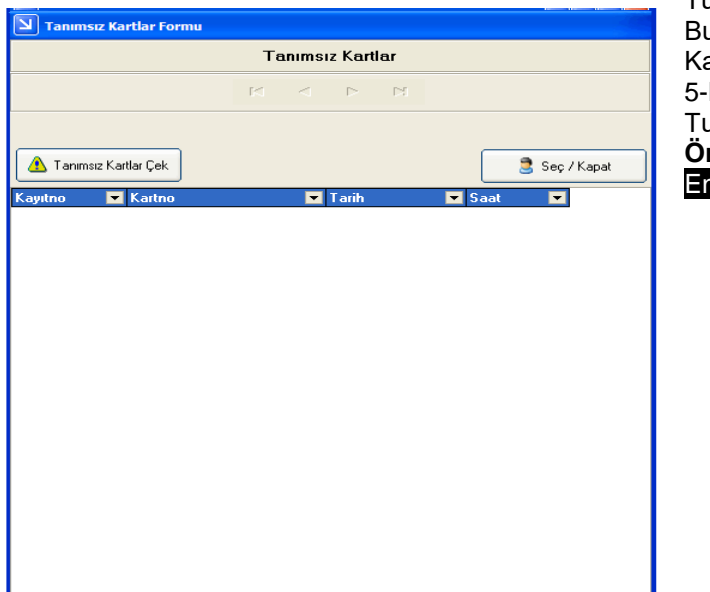

Tur Raporunda Eksik Süre Verir.Ayrıca Güvenlik Görevlisi Bu Turu En Fazla 19:00'a adar Bitirmelidir yoksa Tur Raporunda Fazla Süre Verir 5-Nokta Sayısı Hanesi ıra Dahil Edilen Noktaların Sayısını Belirtir. **Önek**

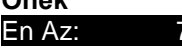

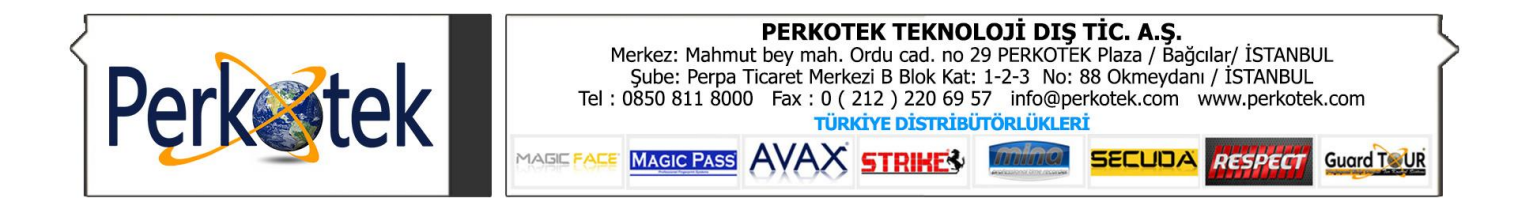

l.

Dersek O zaman Tura Dahil Edilen Noktalar Hanesine 7 Kayıt Açar

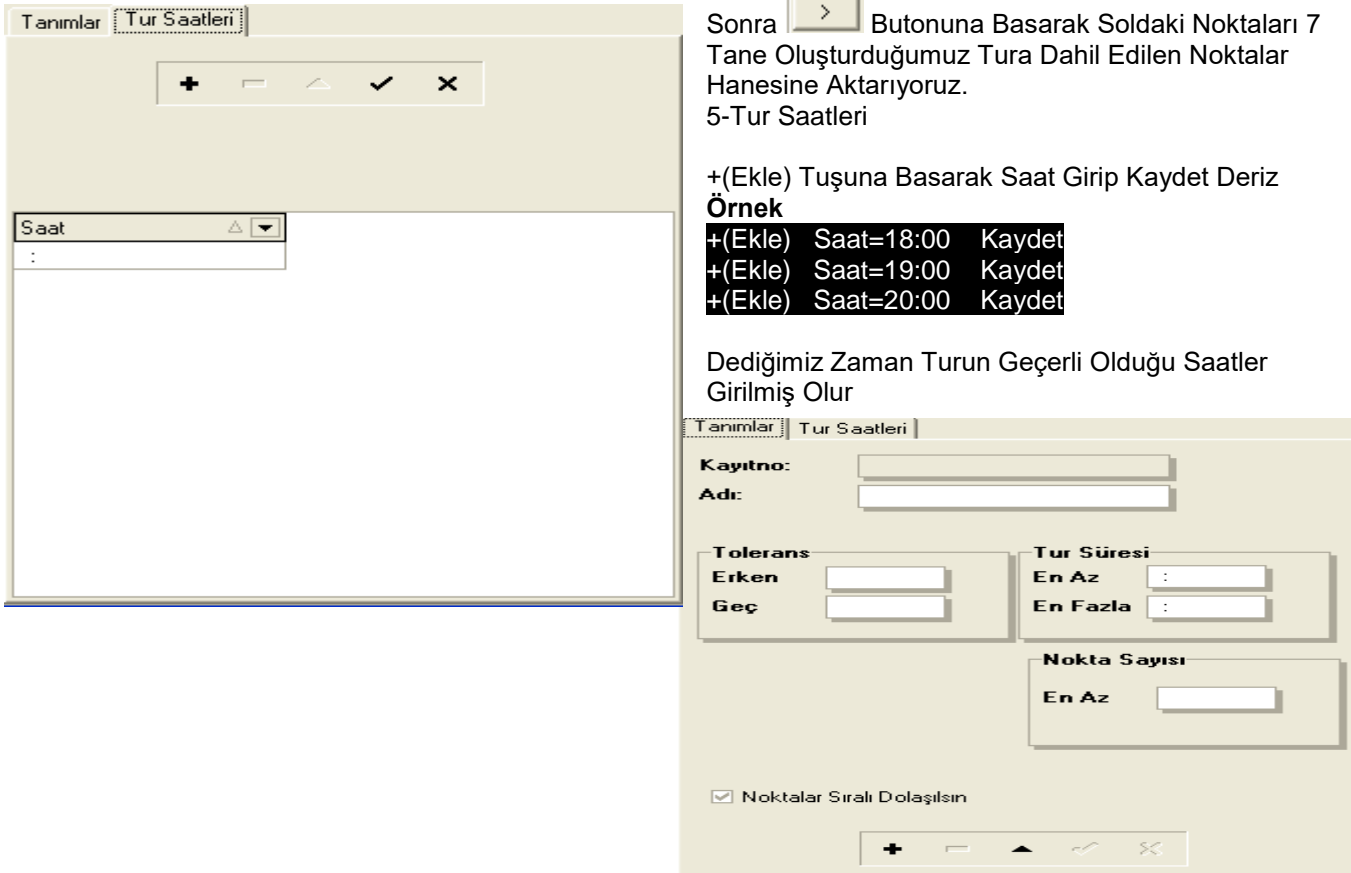

## 6-Tekrar

Sekmesine Gelinir Ve Kaydet Tuşuna Basılır

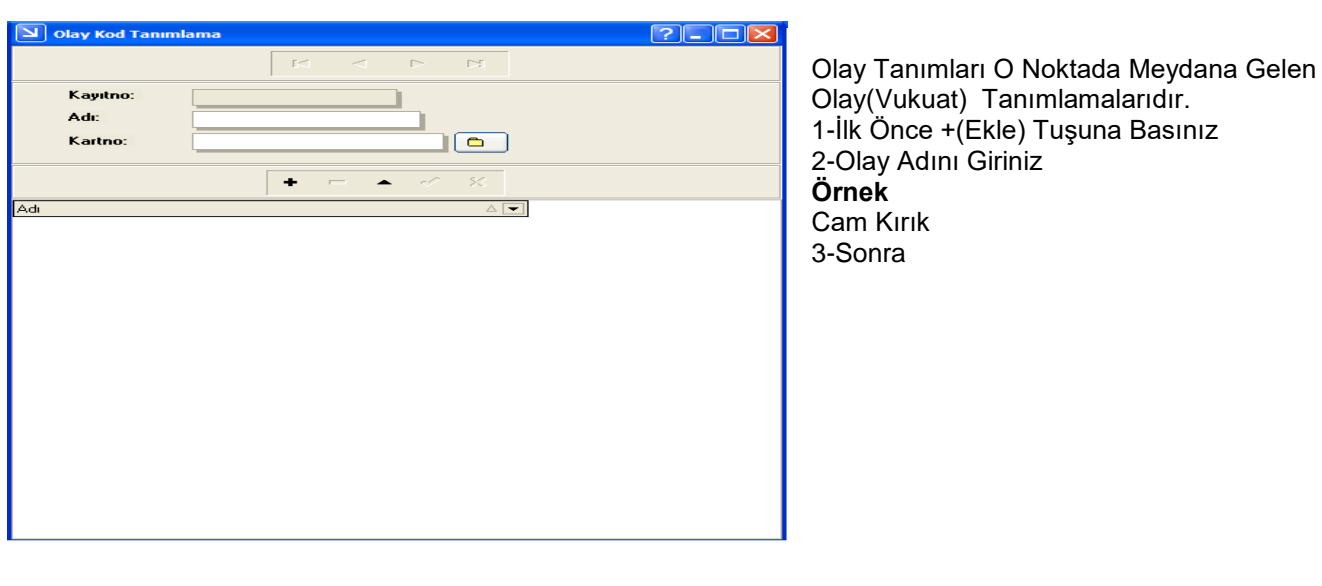

Ò

Kartno:

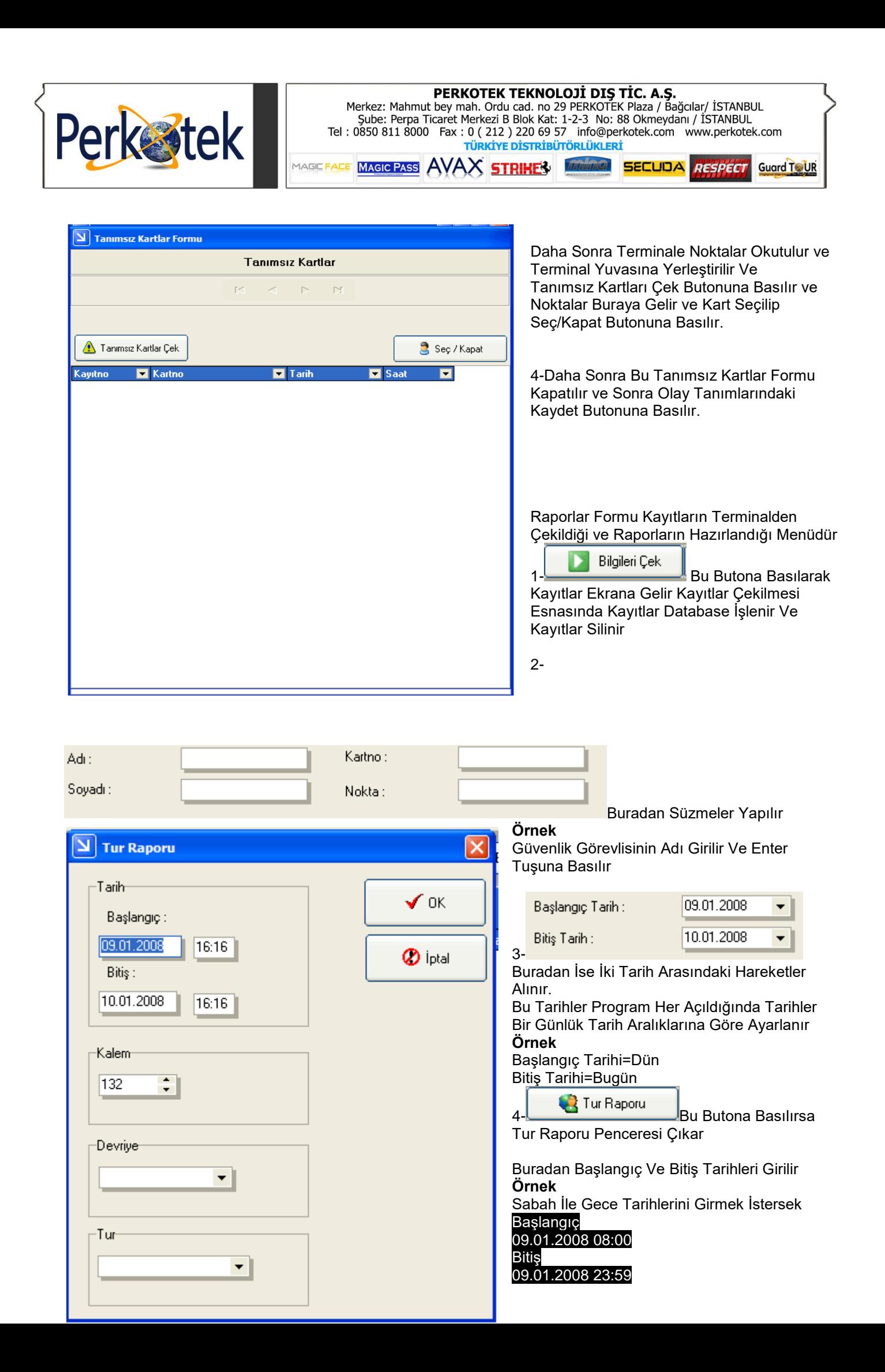

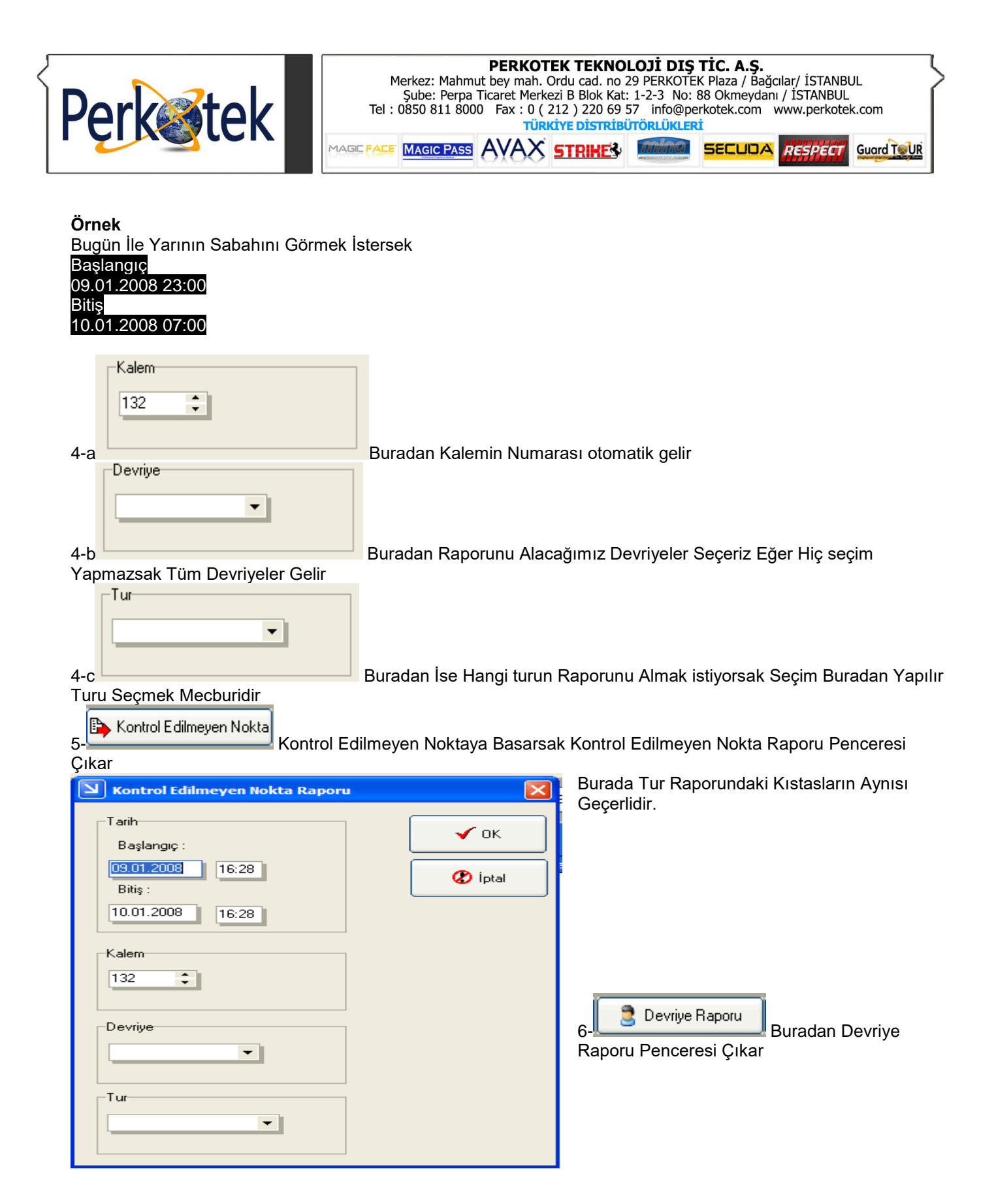

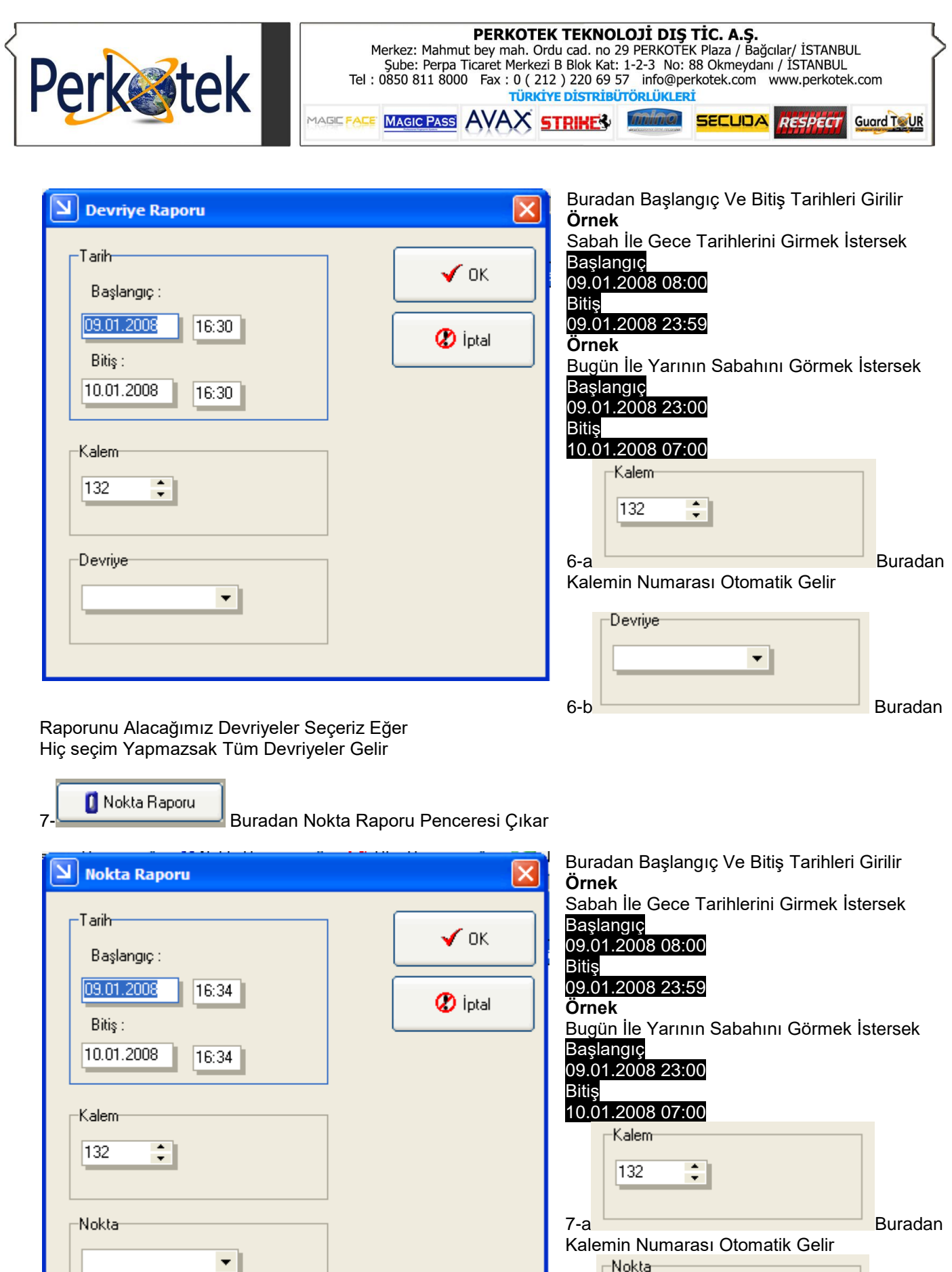

7-b Buradan Hangi Noktaların Raporunu Almak İstersek

▾║

Seçme Yaparız Eğer Hiç Seçme Yapılmazsa Tüm Noktaların Raporunu Verir.

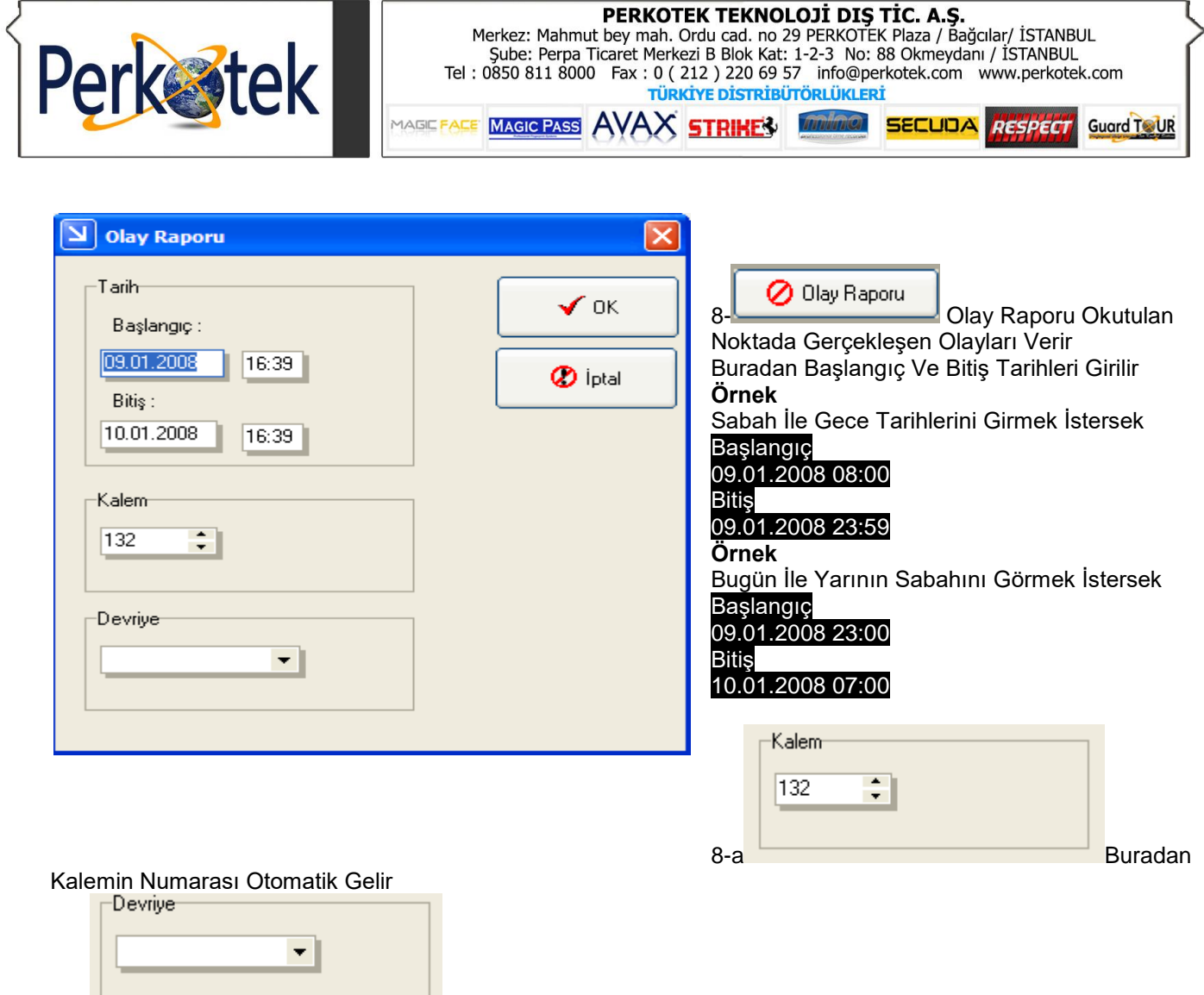

8-b Buradan Raporunu Alacağımız Devriyeler Seçeriz Eğer

Hiç seçim Yapmazsak Tüm Devriyeler Gelir

**"Sorularınız için Call Center'ımızı arayabilirsiniz."**